## How to test print from Starprnt SDK Application in your device

\*\*In this case printer connecting LAN Cable and device connecting WiFi in the same network\*

- 1. Download 'Starprnt SDK Application' from Apps Store or Google Play
- 2. Open Starprnt SDK Application on your device

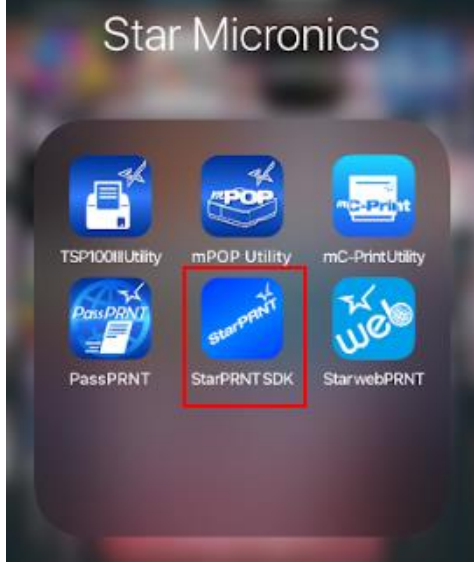

3. Select destination Device

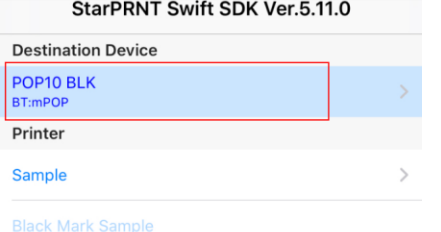

4. Select 'LAN' then the printer which connecting LAN Cable will appear then choose that printer you found > Yes > select the paper size(3inch) > can select High or Low (which paper size = depend on your printer model or config setting)

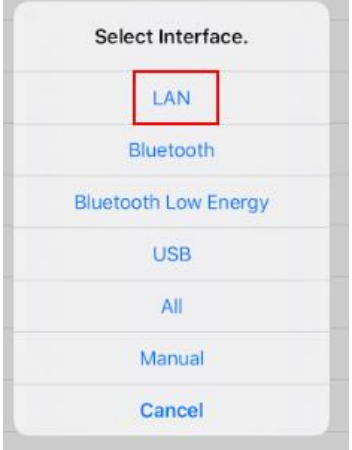

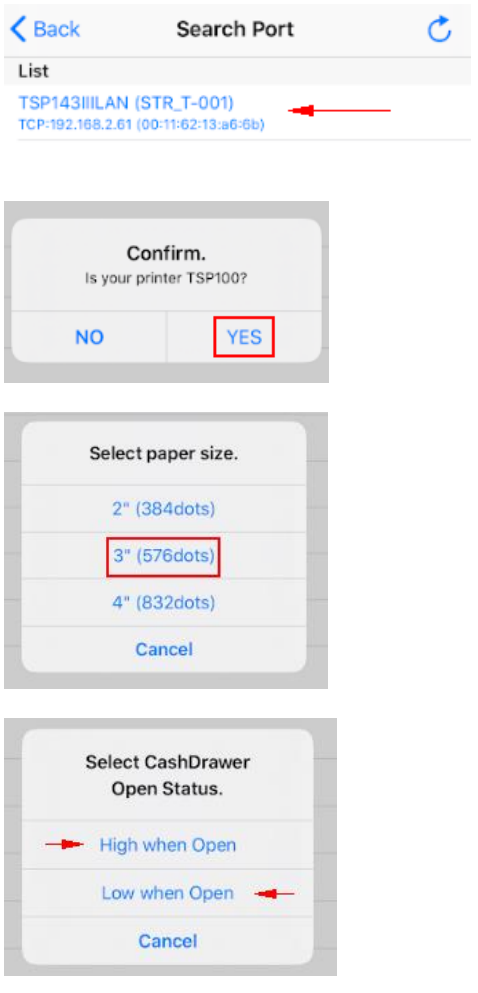

5. Click 'Sample' > choose your language or any language you want to testtir<br>14

Select Language.

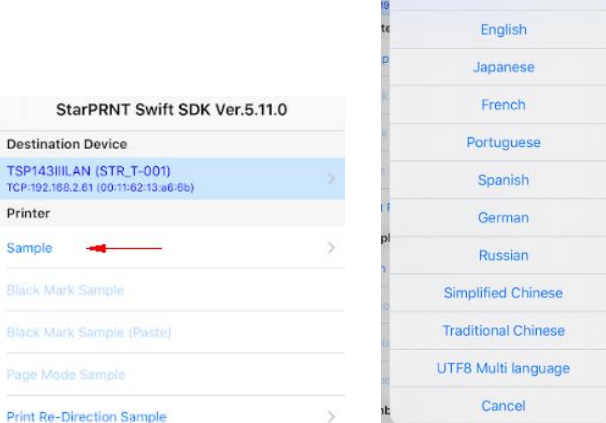

6. You can test printing all of these functions if it appears after test application will show 'Success'

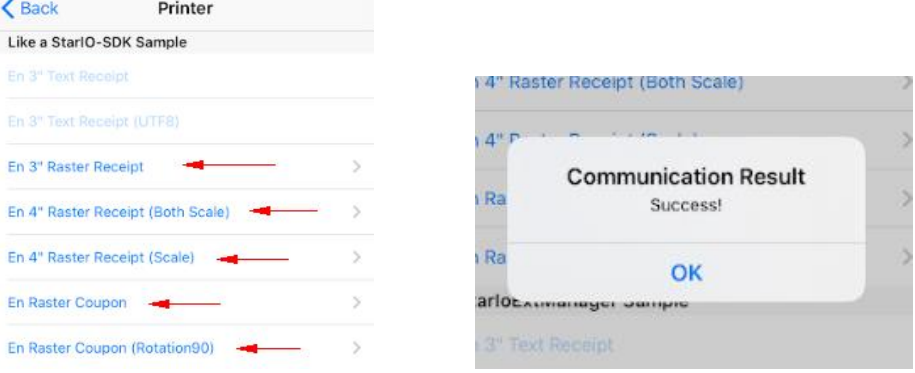